#### [Ver una copia en línea de este correo electrónico](https://crm.cepal.org/civicrm/mailing/view?reset=1&id=653)

#### [Ver los números anteriores](https://www.cepal.org/es/publicaciones/tipo/redatam-informa) Vol. 25 - Diciembre de 2019 LC/TS.2019/114

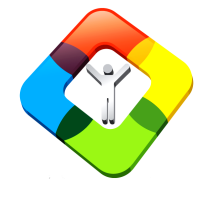

# **Redatam Informa**

**Software para procesar y mapear datos de censos y encuestas para an‡lisis local y regional**

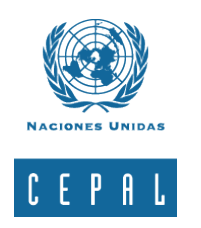

#### **En esta edición:**

- **Editorial**
- **Estimaciones de pobreza para áreas pequeñas en Haití usando modelos no-paramétricos, técnicas computacionales y procesamiento de datos censales**
- **Calculando indicadores derivados de matrices de migración interna reciente:el uso de TABOP y TABLELIST de Redatam 7**
- **Census Round 2020: Developing census data products to support research, planning and policymaking**
- **Productos de la familia Redatam**
- **TIPS & TRICKS de Redatam 7**
- **Recursos y anuncios**
- **Cómo obtener Redatam 7**

**[Obtener Redatam 7](https://www.cepal.org/es/temas/redatam/download-redatam)**

# **Editorial**

En esta oportunidad presentamos el boletín N° 25, Redatam Informa 2019, con tres interesantes artículos que utilizan información sociodemográfica procesada con Redatam.

En primer lugar, se presenta una metodología para estimar indicadores de pobreza para áreas pequeñas en Haití utilizando modelos no-paramétricos, técnicas computacionales y procesamiento de datos censales.

En segundo lugar, se presentan nuevas funciones incorporadas a Redatam7 para el manejo y operaciones de matrices incluyéndose un tabulado que acumula distribuciones paralelas.

Finalmente, se presenta un resumen de la asistencia técnica, realizada por la CEPAL a través de CELADE y de la Oficina Regional de Puerto España a los países del Caribe, en torno a la difusión de los censos de la ronda 2010 y preparación de los operativos censales de la ronda 2020.

Como siempre, se presenta la familia de Redatam en la cual se describen los módulos Red7 Process, Red7 Create, Red7 Admin y Redatam Webserver.

Esperamos que los artículos presentados aquí sean de interés para todos y reiteramos nuestra invitación a participar de este informativo, contándonos su experiencia en el uso de información sociodemográfica con Redatam al siguiente mail REDATAM@cepal.org

Muchos saludos.

Estimaciones de pobreza para áreas pequeñas en Haití usando modelos no-paramétricos, técnicas computacionales y procesamiento de datos censales.

Hugo Hernandez, Consultor BID, jefe del área técnica de ANOVA

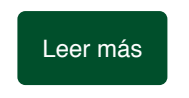

# Calculando indicadores derivados de matrices de migración interna reciente: el uso de TABOP y TABLELIST de Redatam 7

Mario Acuña, Asistente de investigación, CELADE Laura García, Consultora, CELADE

Se conoce como migración al movimiento de población, más exactamente, el movimiento de personas a través de una frontera específica con la intención de adoptar una nueva residencia. Las fronteras a las que hace referencia la migración interna corresponden a los límites de las unidades administrativas de cada país. La migración interna es un componente decisivo de los procesos de redistribución espacial de la población y tiene implicaciones para comunidades, hogares y personas.

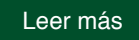

# Census Round 2020: Developing census data products to support research, planning and policymaking

#### Francis Jones Population Regional Advisor, ECLAC, Port of Spain

2020 and 2022. Population censuses provide perhaps the most fundamental of all government statistics. Caribbean statistical offices will be carrying out the next round of population and housing censuses between Census data are used to inform research, policymaking, planning and service delivery as well as being necessary for the calculation of many other official statistics.

[Leer más](https://www.cepal.org/es/enfoques/census-round-2020-developing-census-data-products-support-research-planning-and)

# Productos de la familia Redatam

**Redatam7 Fast&Friendly**, la quinta generación del programa Redatam que ya data 30 años. Tal como su versión anterior, Redatam+SP, cuenta con los siguientes módulos, que permiten crear, administrar, procesar y difundir grandes bases de datos censales y/o de otras fuentes ordenadas jerárquicamente:

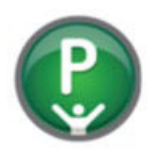

**Red7 Process** , para el procesamiento y análisis de los datos que mediante el uso ya sea de asistentes (parecidos al Wizard de algunos programas comerciales) o utilizando programas escritos en el sintaxis de Redatam, permiten al usuario obtener estadísticas y tabulaciones así como la generación de nuevos indicadores.

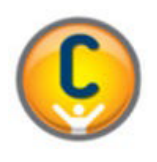

**Red7 Create** , permite crear bases de datos jerárquicas en un formato propio de Redatam a partir de archivos en formato ASCII, xBase, CSPro o SPSS. Los archivos de microdatos deben tener asociado un diccionario o documento con metadatos definidos para explicar las variables de la base de datos.

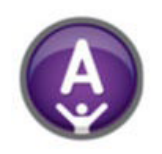

**R7 Admin** , para el manejo y administración de bases de datos, y conversión entre los distintos diccionarios de Redatam. Este módulo incluye, además, facilidades para expandir, concatenar, descargar y otras acciones, para las actuales bases de datos Redatam.

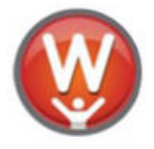

**Red7 WebServer** , permite montar la aplicación de difusión en la Web para el procesamiento y tabulado de bases de datos Redatam a través de Intranet o de Internet. Permite solicitar y procesar información en línea de cualquier base de datos Redatam para entregar el resultado en tablas, gráficos o mapas.

Los módulos **Red7 Process, Red7 Create, y Red7 Admin** de la familia Redatam forman un solo conjunto de módulos que se instalan automáticamente en su computador cuando se instala el programa Redatam7. La plataforma web Red7 Webserver debe bajarse en forma separada ya que viene en un archivo comprimido y se instala automáticamente al descomprimirlo, junto con la estructura de carpetas necesarias para funcionar bajo la carpeta C:\servers. Para utilizar la plataforma web en modo de desarrollo, debe instalarse previamente en su computador un servidor de web como Apache o IIS. El link para bajar la ultima versión del programa Redatam es el siguiente: <http://celade.cepal.org/cdr/setup/>

**[Obtener Redatam 7](https://www.cepal.org/es/temas/redatam/download-redatam)**

#### **Nuevas opciones de formatos de salida de un AREALIST – CSPro, STATA, R, Excel, etc.**

Al grabar un AREALIST en formato de texto (CSV), si el archivo de salida requiere exportado a otro software tales como CSPro, STATA, R, SAS la nueva funcionalidad permite grabar este archivo de salida en uno de esos formatos, así como el diccionario que se requiere en cada uno.

También es posible introducir opciones a los formatos existentes como Excel y grabar la lista de las variables, en donde ellas empiezan en el registro, y sus respectivos largos (formato libre).

La grabación de este diccionario es opcional, este archivo tendrá el mismo nombre del archivo de salida del AREALIST y una extensión apropiada.

Ejemplo:

// 1. El AREALIST con el nombre abc y la extensión .dbf es enviado al directorio C:\Mi directorio.

TABLE ABC AS AREALIST OF DISTRITO, TOTPERS OUTPUTFILE DBF "c:\mi directorio\abc.dbf"

// 2. El cruce de sexo y alfabetización será grabado sobre el archivo de salida informado, en formato Excel , con caracteres UTF8

TABLE T1 AS FREQ SEXO BY ALFAB OUTPUTFILE XLS "c:\temp\Tabla\_alfab.xls" UTF8 OVERWRITE

//3. Una AREALIST a nivel de PROVINCIA exportada a STATA

TABLE T1 AS AREALIST OF PROVIN, PARENTES OUTPUTFILE STATA "D:\Temp\Nuevo.dta"

#### **Arrastrar archivos a los iconos de cada módulo de Redatam7**

Usted puede arrastrar y largar archivos en los programas Redatam7 Process y Redatam7 Create, tal como en todas las aplicaciones Windows.

El módulo Redatam7 Process acepta un archivo de proyecto (.prjx), un diccionario (.dicx), un diccionario de la versión R+SP (.dic), y también los archivos de programas Redatam (.spc).

El módulo Redatam7 Create acepta un archivo de esquema de creación (.wipx o .wip), o un esquema de generación (.lsdx).

#### **Arrastrar y largar parámetros en las ventanas de tabulados fáciles**

Al usar los procesos fáciles en el menú del módulo Redatam7 Process, por ejemplo, un cruce de dos variables, en donde se tiene dos cajas para definir las variables de fila y columna. Si Usted necesita hacer la inversión de variables, y moverlas de una caja a la otra, Usted puede arrastrar el nombre de la variable y largarla en la otra caja.

Por ejemplo,

Usted quería un cruce de alfabetismo (fila) por sexo (columna), pero Usted ha especificado la variable de sexo en la fila y la de alfabetismo en la columna.

Esta facilidad de arrastrar y largar entre cajas de especificación de variables también está disponible en el Asistente de Programación.

### Recursos y anuncios

# **Capacitación**

**Taller de Redatam "Uso y procesamiento de datos censales para la generación de indicadores de seguimiento de la Agenda 2030 y de los ODS"** Abril 2020 , SANTIAGO, CHILE

Taller enfocado en el procesamiento de las bases de datos de los censos de población y vivienda, utilizando Redatam, con la finalidad de aprender el software y explorar las potencialidades de los censos de la región para obtener indicadores específicos para el seguimiento de la Agenda 2030 y de los ODS.

CELADE dictará este curso en dos modalidades: Streaming/Webex y presencial.

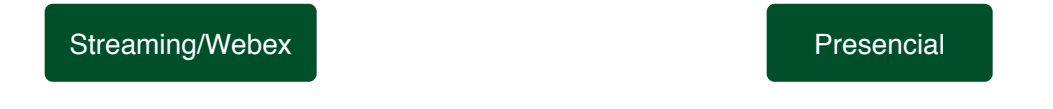

## **Publicaciones**

**"Aspectos conceptuales de los censos de población y vivienda: desafíos para la definición de contenidos incluyentes en la ronda 2020"**

Este documento contiene los principales resultados del seminario del mismo nombre realizado en Santiago de Chile del 6 al 8 de noviembre de 2018, el cual tuvo por objetivo contribuir en la definición de contenidos censales acordes a las nuevas realidades y demandas sociales de la región, para ser considerados en la ronda de censos 2020.

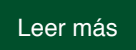

**"Análisis de situación: estado del arte sobre aspectos estratégicos de una cartografía institucional para censos y encuestas"**

Este informe de resultados da cuenta de la autoevaluación realizada por los departamentos de cartografía de las Oficinas Nacionales de Estadísticas -ONEs de la región en cuanto al estado del arte de sus plataformas cartográficas y sistemas de información geográficos, además se enmarca en las actividades del grupo Censos de la CEA/CEPAL liderado por el INE Chile, relacionadas con los censos de la ronda 2020.

[Leer más](https://www.cepal.org/es/notas/informe-resultados-analisis-situacion-estado-arte-aspectos-estrategicos-cartografia)

# Cómo obtener Redatam

**A comienzos de 2015 fue lanzado Redatam7, como toda versión nueva los usuarios nos han comentado algunos errores que han encontrado a lo largo del año y luego de corregirlas hemos subido actualizaciones cada seis meses las cuales están disponibles en cuatro idiomas: Español, Inglés, Portugués y Francés.**

**[Obtener Redatam 7](https://www.cepal.org/es/temas/redatam/download-redatam)**

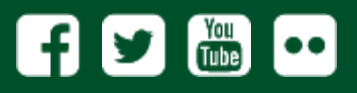

BOLETÍN REDATAM INFORMA VOL. 25

Centro Latinoamericano y Caribeño de Demografía (CELADE) - División de Población Comisión Económica para America Latina y el Caribe (CEPAL)

> **Contacto: redatam@cepal.org <http://www.cepal.org/celade>**

Está suscrito con la siguiente dirección: Cancelar Suscripción | Privacy Policy CEPAL - Naciones Unidas | Av. Dag Hammarskjöld 3477 - Vitacura - RM 7630412 - Santiago de Chile

CEPAL - Av. Dag Hammarskjöld 3477, Santiago, CP 7630412, Chile